## estpassport Q&A

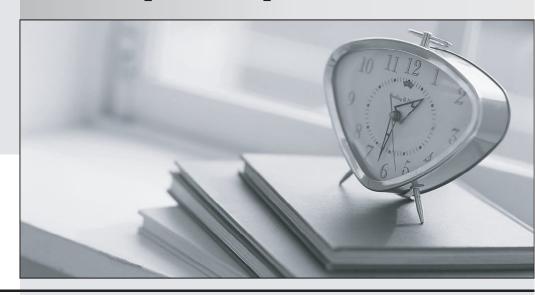

La meilleure qualité le meilleur service

http://www.testpassport.fr Service de mise à jour gratuit pendant un an Exam: UIPATH-ARDV1

Title: UiPath Advanced RPA

Developer v1.0 Exam

(UiARD)

Version: DEMO

1.A new blank project only has the Main.xaml file and consists of a single Throw activity. The activity is not enclosed in a Try Catch activity.

If this process is published and run from Orchestrator, what is the expected result?

- A. Exception Pop-up is displayed on the robot machine.
- B. Job is completed with a "Stopped" state.
- C. Job is completed with a "Successful" state.
- D. Job is completed with a 'Faulted" state.

Answer:D

- 2. Where in the Robotic Enterprise (RE) Framework template project is the SetTransactionStatus.xaml invoked?
- A. In the Finally section of the Try Catch activity in the End Process state.
- B. In the Try section of the Try Catch activity in the Process Transaction state.
- C. In the Finally section of the Try Catch activity in the Process Transaction state.
- D. In the Try section of the Try Catch activity in the End Process state.

Answer: C Explanation:

Reference:

https://www.ashlingpartners.com/the-uipath-reframework-the-what-how-and-why-of-leveraging-this-framework-for-your-automations/

3.A developer configured the Activity Project Settings for a UI automation and a Click activity in the project shown in the following exhibits:

## DelayBefore Production value Debug value 200 ♦ DelayAfter Production value Debug value 300 ♦ Timeout (milliseconds) Production value Debug value 20000 ♦ Debug value 10000 \$\frac{1}{2}\$\$ \$\frac{1}{2}\$\$ \$\frac{1}{

WaitForReady

Production value Debug value

INTERACTIVE ▼ INTERACTIVE ▼

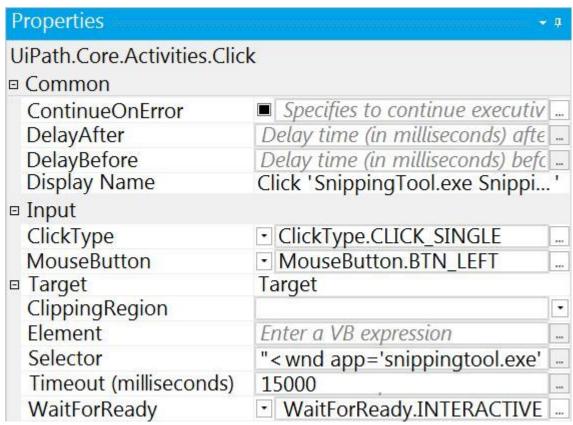

If the target element is not found during execution in Debug mode, how long will it take until an error is thrown?

- A. 10 seconds
- B. 15 seconds
- C. 20 seconds
- D. 30 seconds

Answer: B

4.A developer automates a process which has an Excel file as input data; however, Orchestrator is not available. As a result, the developer needs to adapt the Robotic Enterprise (RE) Framework for use with tabular data.

Based on UiPath best practices, where should the Excel file be read and stored in a global DataTable variable?

- A. In the new state in the Main.xaml that transitions from Init.
- B. In the InitAllApplications.xaml workflow.
- C. In the Get Transaction Data state in the Main.xaml.
- D. In the Ina state of the Main.xaml in the First Run sequence.

## Answer: A Explanation:

Reference:

https://forum.uipath.com/t/can-we-use-robotic-enterprise-framework-for-small-scenario-like-printing-table-of-5/72507

5. You are developing a .xaml file to interact with multiple fields of a web page. You want to Auto Empty the

## fields that require input.

Which input method(s) will automatically empty the target input fields?

- A. "SendWindowMessages" only
- B. "Default" and "SimulateType"
- C. "SimulateType" only
- D. "SimulateType" and "SendWindowMessages"

Answer: B Explanation:

Reference: https://tutorials4sharepoint.wordpress.com/category/rpa/uipath/